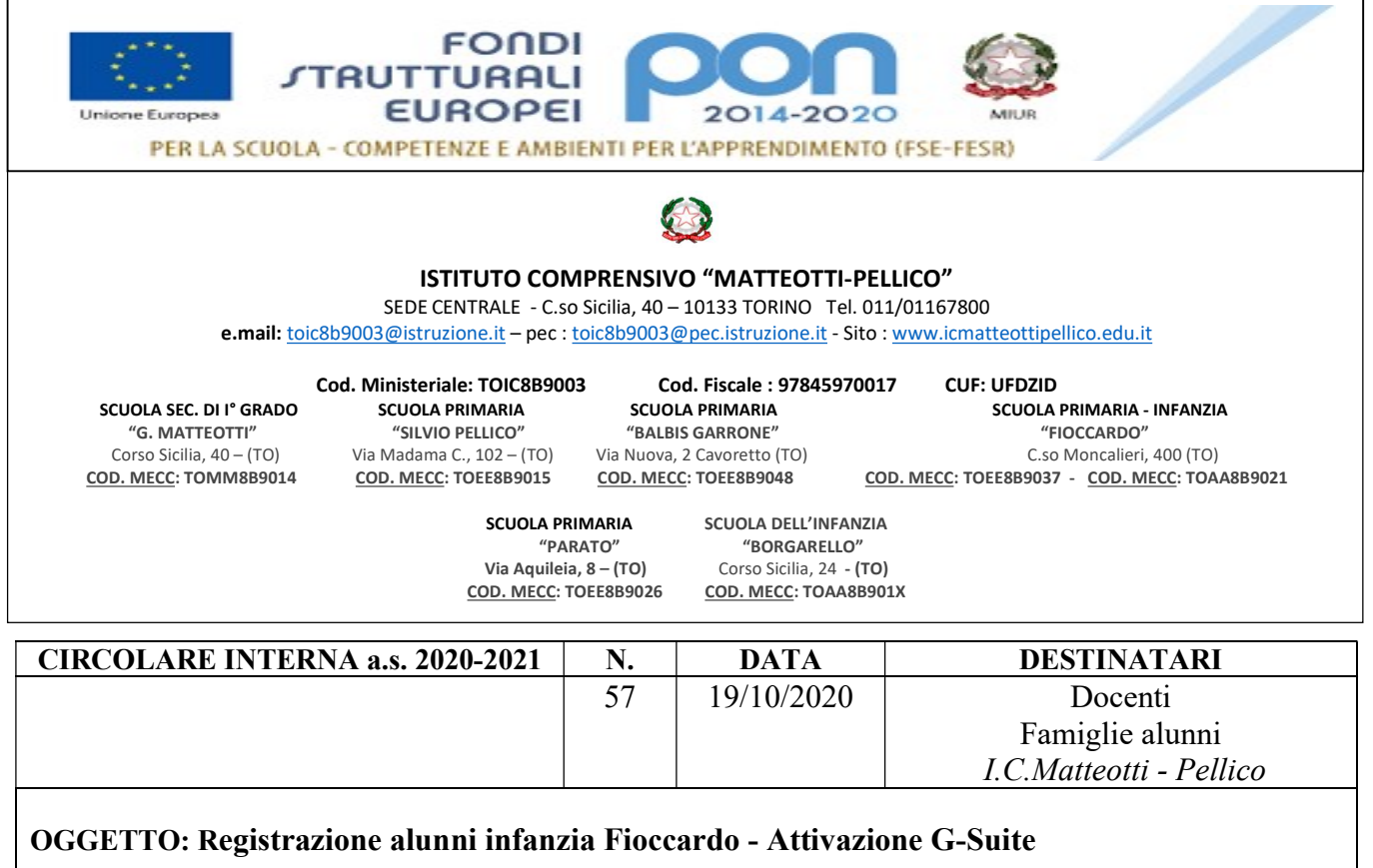

 $\rightarrow$  Alle Famiglie degli Allievi infanzia Fioccardo

 $\rightarrow$  Ai Docenti della Scuola dell'Infanzia Fioccardo

I.C. Matteotti – Pellico di Torino

Dall'inizio dell'emergenza COVID, con l'attivazione della Didattica a Distanza il nostro Istituto si è adoperato, da subito, per l'adozione di una piattaforma comune. In particolare si è scelto di aderire alla G Suite for Education, servizio web gratuito sviluppato per le scuole, nel rispetto delle attuali normative sulla privacy.

È possibile accedere alla piattaforma sia da PC (soluzione ottimale), che tramite APP scaricabile attraverso Google Play sul telefonino o tablet.

Ogni Docente e ogni Alunna/o ha un account personale a cui è associata una casella di posta elettronica d'Istituto, che abbiamo già registrato su Gmail:

I Docenti hanno già provveduto ad attivare il proprio account, hanno eseguito corsi di formazione specifici e hanno sperimentando le opportunità della piattaforma.

## Ora è necessario procedere alla registrazione di tutti gli allievi, operazione che dovrà essere effettuata dai genitori:

- 1. I Docenti saranno codificati con nome.cognome@icmatteottipellico.edu.it;
- 2. Gli Studenti invece saranno codificati con cognome.nome@icmatteottipellico.edu.it;

Per attivare l'account assegnato occorre seguire la seguente procedura:

- Accedere alla posta GMAIL

## L'indirizzo mail da inserire è costituito da cognome. nome dell'allieva/o

## seguito da @icmatteottipellico.edu.it *cognome.nome*@icmatteottipellico.edu.it

- Per chi ha doppio nome è inserito solo il primo
- Per chi ha doppio cognome sono inseriti tutti e due, senza l'uso di alcun carattere speciale (spazi, accenti etc..).

 Ad esempio, l'allievo con nome Vincenzo Mario e cognome Rossi Bianchi avrà come indirizzo mail: rossibianchi.vincenzo@icmatteottipellico.edu.it

La password da inserire (temporanea) è: cambiami

Al primo accesso verrà richiesto di cambiare la password: ognuno ne stabilisce una personale. Si raccomanda di annotare la password e conservarla: l'eventuale cambio o recupero di password, infatti, deve passare attraverso richiesta all'amministratore della Gsuite; non è possibile il recupero diretto, come avviene per le normali caselle di posta elettronica.

Per qualsiasi problema di registrazione è consigliabile scrivere alla segreteria indicando nome e cognome dell'alunno e problematica riscontrata, l'indirizzo è: toic8b9003@istruzione.it.

Ringrazio per la vostra preziosa collaborazione.

 Il Dirigente scolastico Andrea Rastelli Firma autografa sostituita a mezzo stampa ai sensi dell'art. 3 comma 2 D.Lgs. n. 39/1993